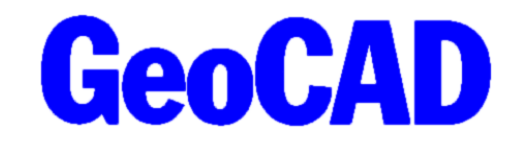

**NYHEDSBREV** 3 - 2021 www.GeoCAD.dk

Dato: 6. december 2021

# **GeoCAD nyhedsbrev**

Hermed fremsender vi GeoCAD's nyhedsbrev, der indeholder information om nyheder og ændringer i GeoCAD. Nyhedsbrevet tager udgangspunkt i den seneste version af GeoCAD, 02.12.2021, som kan hentes på [www.GeoCAD.dk/download.](http://www.GeoCAD.dk/download) Vi opfordrer alle brugere til at opdatere til denne version.

Siden sidste nyhedsbrev er der lavet flere nye funktioner og opdateringer, som du kan læse mere om på de følgende sider. Herudover indeholder nyhedsbrevet en information om regulering af opdateringspriserne pr. 1. januar 2022.

- 1. WFS-tabel opdatering af WFS-tjenester med hensigt til forbedring af brugervenlighed
- 2. GeoCAD Mus nye funktioner til styring afmusen i GeoCAD
- 3. Diverse øvrige ændringer
- 4. MIA-funktionalitet i ERPO
- 5. Regulering af opdateringspris pr. 1. januar 2022

Nyhedsbrevet omhandler de forbedringer der vurderes at have generel interesse for vores brugere, og det er derfor ikke en udtømmende liste over alle de ændringer, der er sket siden sidste nyhedsbrev.

Som altid fremgår øvrige mindre ændringer og tilføjelser til GeoCAD programmerne af vores ændringslog, GeoNews.txt, som indeholder vigtige detaljer om ændringer i diverse opsætningsfiler mm.

GeoNews ajourføres løbende, og den seneste udgave kan altid findes på vores hjemmeside under Nyheder eller via dette direkte link: [www.geocad.dk/tekst/geonews.txt](http://www.geocad.dk/tekst/geonews.txt)

God fornøjelse med nyhedsbrevet!

Med venlig hilsen

Mads Westergaard og

Peter Hastrup Jensen

#### **1. WFS\_tabel.txt**

På grund af Kortforsyningens nedlukning af WFS- og WMS-tjenester i september, blev det nødvendigt at opdatere WFS-tabeller. Det er tidskrævende at ændre i WFS\_setup.mdb, hvor der både skal opdateres URL'er og GeoCAD-koder. For at gøre fremtidige opdateringer til WFS-tjenester lettere og mere smidig er der implemteret en enkelt konverteringstabel (WFS\_tabel.txt). Denne tabel definerer de koder GeoCAD læser de forskellige WFS-lag som. Det vil derfor ikke være nødvendigt for brugeren at editere i WFS\_setup.mdb for at tilpasse koderne til de forskellige lag til brugerens kodetabel. Alle koder kan i stedet defineres fra konverteringstabellen. På sigt betyder det også, at eventuelle fremtidige opdateringer eller ændringer til WFS-tjenester ikke kræver andet for kunderne end en overskrivning af mdb-filen, der leveres af GeoCAD. Resten kan selv nemt tilpasses i en simpel WFS\_tabel.txt.

Konverteringstabel WFS-temaer GeoCAD Kol 1-2: Linjekode, enten WT for WFS-tema, LN for lagnavn eller TX for tekst - andre linjer læses ikke Kol 4-51: Navn på WFStabel eller lag Kol 53-56: GeoCAD objektkode Det er udelukkende objektkoden der skal tilpasses - ændres andet, vil det medføre fejl \*\*\*\*\*\*\*\*\*\*\*\*\*\*\*\*\*\*\*\*\*\*\*\*\*\*\*\* Objektkode for diverse tekster på tværs af alle WFS-lag (fx link til lokalplan m.fl.): TVIK тx WT MATRKORT LN Matrikelskel Gaeldende SKEL. LN Centroide Gaeldende **MTNR** LN Skelpunkt Gaeldende **SKPU** LN OptagetVej Gaeldende VIIDL LN FredskovLinje Gaeldende 3224 LN StrandbeskyttelseLinje Gaeldende 3140 LN KlitfredningLinje Gaeldende 3152 LN Skelpunkt klasse3 1903 LN Skelpunkt\_klasse2 1902 LN Skelpunkt klassel 1901 

Ovenstående billede viser et uddrag af tabellen, hvor det overordnede WFS-tema er vist i linjer startede med WT og lagnavnene er vist i linjer med LN. For at ændre den kode som hvert lag får i GeoCAD, skal man kun tilpasse de 4 kolonner yderst til højre i filen, så koden passer med den aktuelle kodetabel. Øverst i filen defineres desuden en objektkode til diverse tekster, idet visse WFS-lag også kan generere et tekstpunkt, der indeholder et link til eksempelvis et lokalplan-dokument.

WFS-modulet virker stadig, selvom man ikke har en WFS tabel.txt. Dog anbefaler vi, at man gør brug af muligheden for at lave denne konverteringstabel. For at hjælpe vores brugere med at implementere denne tabel, har vi lavet et lille hjælpeprogram, der kan læse den nuværende mdb-tabel indeholdende wfs-lag og tilhørende GeoCAD-koder, og på baggrund heraf dannes en wfs\_tabel.txt.

Dette program skal blot downloades og herefter dobbeltklikkes – så kommer der en pop-up frem, som beder dig vælge din nuværende WFS\_setup.mdb. Pop-up-vinduet bør åbne direkte i den mappe WFS\_setup.mdb ligger i. Når programmet har fået at vide hvor mdb-filen er, dannes en WFS\_tabel.txt der passer med de anvendte GeoCAD-koder, og som er placeret det rigtige sted. Dette program kan hentes på [www.geocad.dk/opdatering/create\\_wfs\\_tabel.exe.](http://www.geocad.dk/opdatering/create_wfs_tabel.exe)

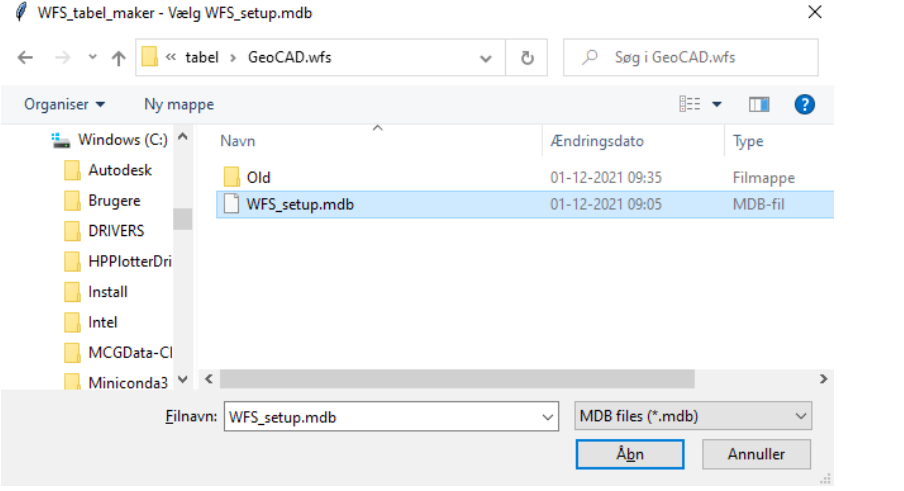

#### **2. Opdateret GeoCAD Mus**

Der er kommet nye funktioner til at styre musens funktioner i GeoCAD. Disse funktioner gør det for eksempel muligt at markere punkter i FIND/MF ved at trykke med musen nær de punkter, man vil markere (uden at benytte genvejene "ll", "pp" eller "oo"). Det gør det også muligt at definere en editeringspolygon uden at benytte genvejene "2p" eller "dp", at markere punkter i FIND-masken med MF ved at trække en polygon over dem og meget mere.

Herunder findes et overblik over default-funktionerne i den nye GeoCAD-mus. Funktionerne er baseret på en mus med tre knapper – venstre tast, højre tast og tryk med muse-hjulet.

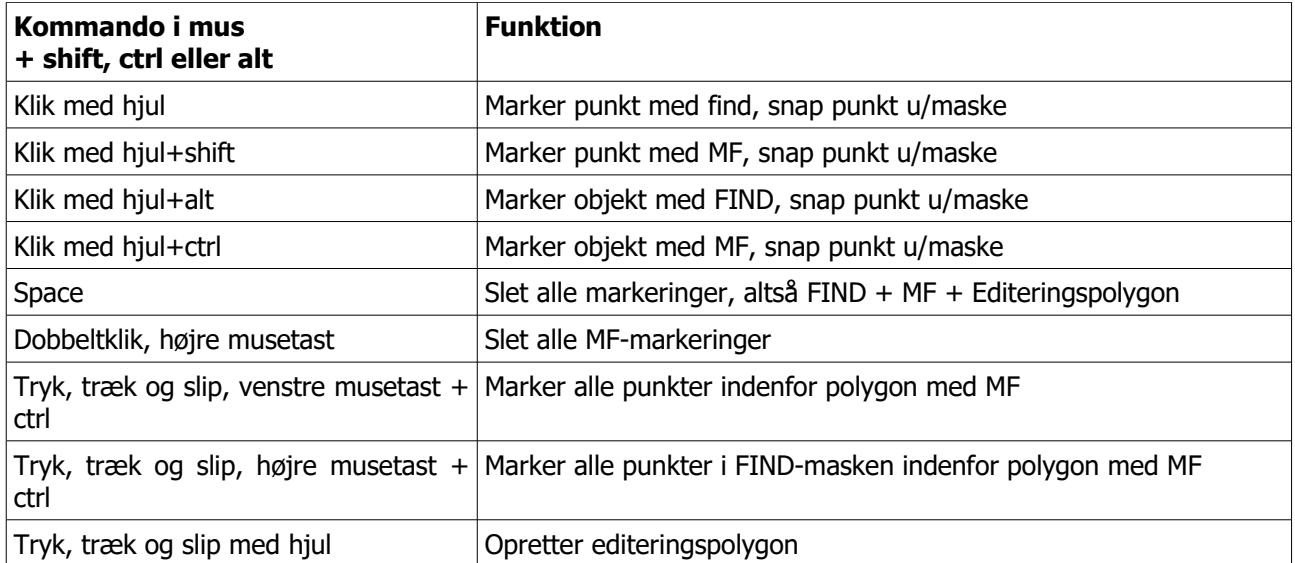

Tryk, træk og slip-funktionerne differentierer desuden mellem hvilken vej polygonen trækkes i forhold til om MF-markeringen skal gælde hele objektet, hvis kun enkelte af punkterne er indenfor, eller om det kun er hvis alle punkter er indenfor at objektet markeres. Mere info herom kan ses i GeoCAD\_mus.dat.

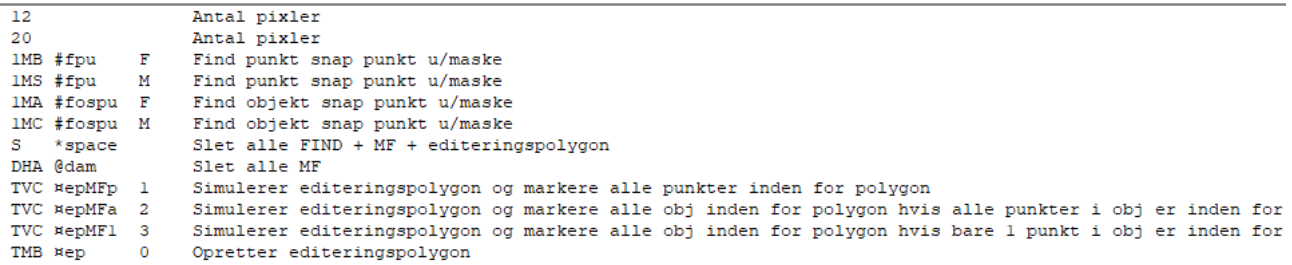

Ovenstående er et skærmprint af indholdet i filen GeoCAD\_mus.dat, som definerer musefunktionerne. Af disse informationer er det nok særligt de tre første kolonner, der kan have interesse for brugerne af GeoCAD, idet det er indholdet af disse tre kolonner, der definerer, hvad man skal trykke på musen for at få den efterfølgende kommando til at ske.

Hvis man ser bort fra de første to linjer, kan der enten stå 1, D eller T (eller S i specialtilfældet med spacebaren), som refererer til om kommandoen sker ved henholdsvis at trykke 1 gang, ved at dobbeltklikke eller ved at trykke, trække og slippe. I anden kolonne kan der stå V, H eller M, som definerer, om man skal trykke med henholdsvis venstre tast, højre tast eller musehjulet. 3. kolonne definerer om man skal holde en tastaturknap inde samtidig. Her kan det enten være B, S, C eller A, som står for henholdsvis ingen tastaturtast, Shift, Control og Alt. Med viden om disse tre kolonner kan man altså regne sig frem til at DHA eksempelvis betyder dobbeltklik (D) på højre musetast (H), mens knappen Alt (A) holdes nede.

Endvidere er det muligt selv at binde diverse GeoCAD-kommandoer til musen. Dette kræver blot at man tilføjer en linje med en musekommando, eksempelvis DHC, som refererer til dobbeltklik på højre tast, mens man holder ctrl nede. Herefter tilføjes en GeoCAD-kommando med dens 4-cifrede kode, fx @dp2, som er koden for Poly/MF: Slet punkter (disse koder kan findes i ordrekataloget under Vis hjælp til en ordre). Linjen vil så komme til at se ud som nedenstående:

#### DHC @pd2 Slet alle punkter i MF

Når ovenstående linjer står i filen GeoCAD mus.dat vil det for eftertiden være sådan, at hvis man dobbeltklikker med højre tast og holder ctrl inde samtidig, vil dialogboksen til Poly/MF: Slet punkter komme frem. Dette er i princippet muligt at sætte op for alle GeoCAD-kommandoer.

Udover selve kommandoerne til musen indeholder filen GeoCAD\_mus.dat desuden en detaljeret beskrivelse af, hvad man kan med disse nye funktioner til musen og hvordan. Filen ligger som udgangspunkt i **C:\ProgramData\GeoCAD\setup\brugergraenseflade** og kan læses/redigeres i en tekst-editor.

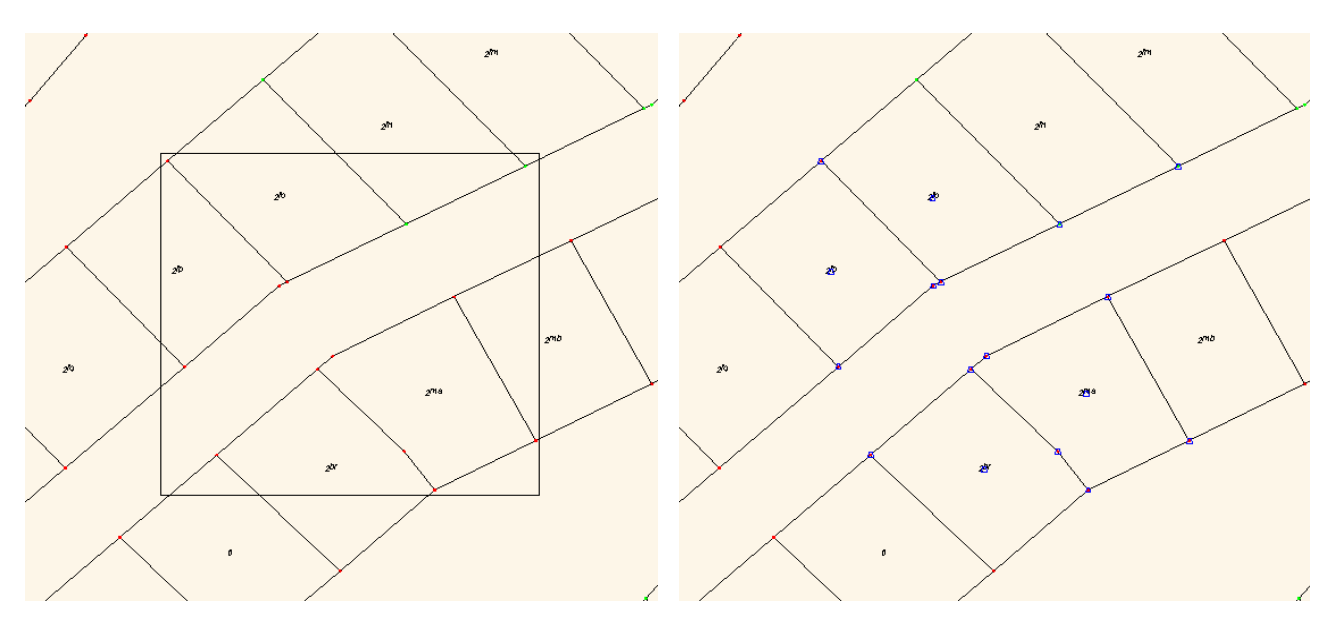

Ovenstående billeder viser eksempel på MF-markering på baggrund af at trække med musen.

#### **3. Diverse øvrige ændringer:**

Der er siden sidste nyhedsbrev udviklet nogle nye funktioner til GeoCAD:

#### **3.1 Middeltal, trim/extend, skær mm**

Denne funktion gør det muligt at samle linjer, der ligger tæt på hinanden, eller linjer, der ligger sammen, men ikke er snappet sammen. Ved at gøre dette, bliver det muligt at beregne arealer på objekter ved hjælp af fladeudfyldningsværktøjet, og denne funktion må derfor anses som et værktøj, der forbereder data til videre editering. Dette er måske især relevant i forbindelse med beregning af bygningsarealer, ejerlejligheder mv., hvor boligskellene ikke er blevet tegnet og lukket en lejlighed ad gangen, og hvor alle linjer måske ikke er blevet snappet sammen. Funktionen er et MULTIFIND-værktøj.

2. salsplan 1:200

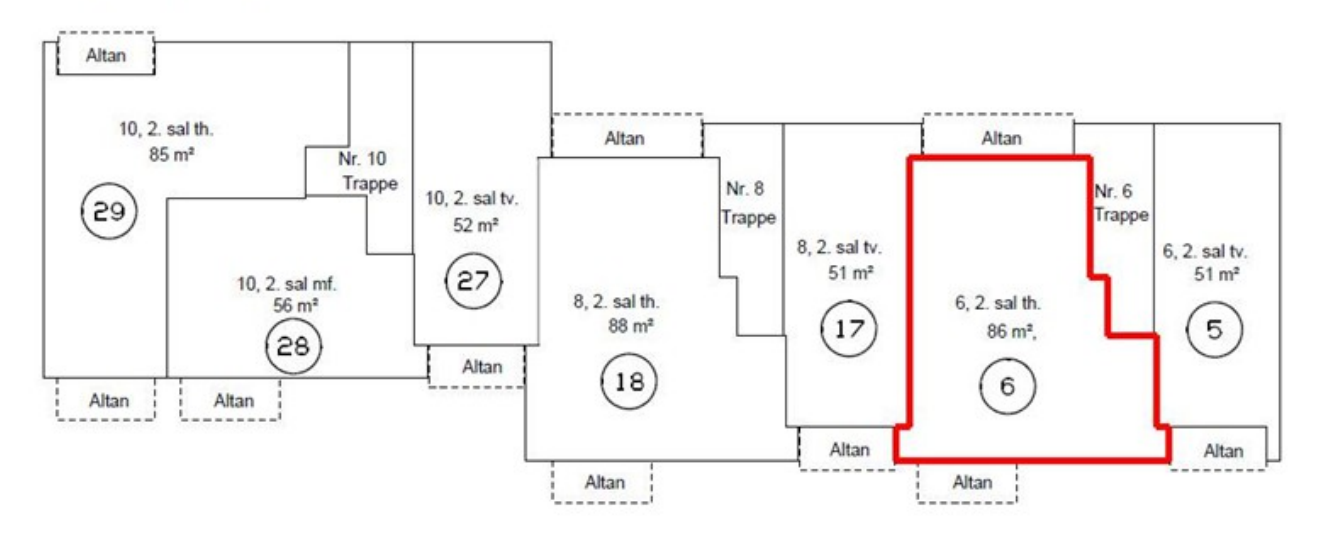

På ovenstående billede ser det måske ud som om, at digitaliseringen af ejerlejlighedsskellene er gået godt, men på trods af dette, kan man ikke bruge fladeudfyldningsværktøjet til at beregne arealer på lejlighederne. Dette er fordi linjerne på trods af de er snappet egentlig ikke anses som sammenhængende. Derfor kan det være smart at bruge denne nye funktion til at klargøre data til bl.a. arealberegning.

Funktionen kommer med nedenstående interface, hvor den mest essentielle indstilling er maksimal søgeafstand. Her defineres det maksimale gab, der må være mellem to punkter i MULTIFIND før GeoCAD forsøger at binde de to punkter sammen.

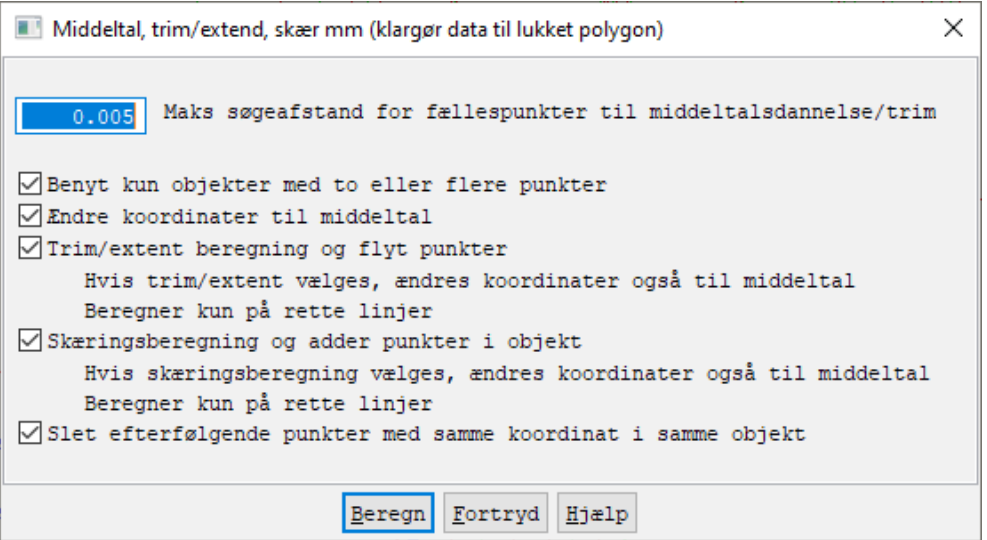

Punkterne sættes sammen ved trim/extend eller ved skæringsberegning – eller ved begge dele på samme tid. Hvis begge dele vælges, bruges trim, hvis længden af linjestykket, der overlapper en anden linje, er mindre end den definerede søgeafstand, ellers oprettes der et punkt i skæringen mellem de to linjer.

Når man bruger dette værktøj, skal man være opmærksom på, at data bliver ændret en lille smule (op til størrelsen på søgeafstanden), og det er derfor relevant ikke at vælge en alt for stor søgeafstand, idet større søgeafstand tillader større ændringer i data. Man må derfor gøre op med sig selv, hvor stor afstanden mellem 2 linjer skal være, før det er en grov fejl i data, der skal rettes manuelt, og hvornår det er acceptabelt at rette det hele til med denne funktion. Erpo

### **4. MIA-funktionalitet i ERPO**

I GeoCAD følger vi nøje udviklingen, der omhandler implementeringen af MIA-funktionalitet i ERPO. Udgangspunktet og udmeldingen fra Geodatastyrelsen og IBM er, at den nuværende funktionalitet, som vi kender fra MIA, overføres til ERPO. I samme ombæring er der taget en beslutning om, at DSFL-format udfases til fordel for et XML-baseret format, i stil med det der allerede nu anvendes ved ejerlejlighedspolygoner.

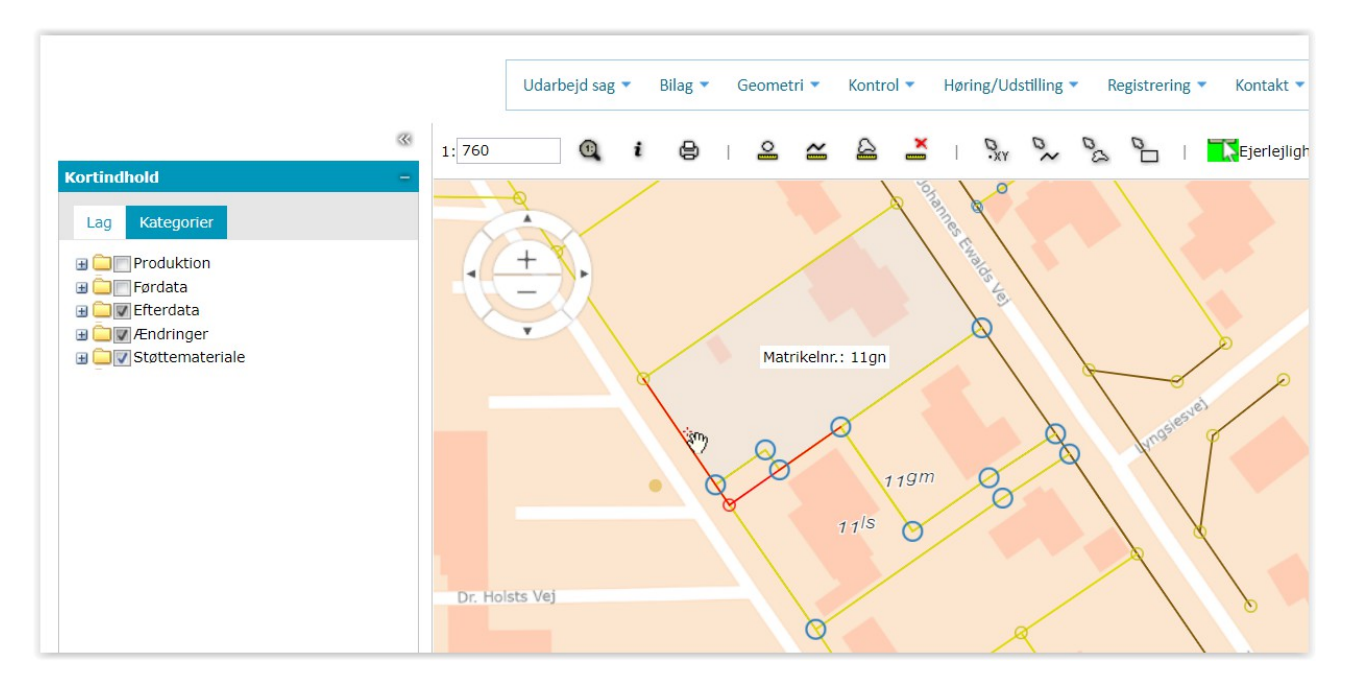

Med hensyn til måleblade udfases DSFL-formatet. TIFF-måleblade vil blive understøttet. Design og udvikling af MIA-funktionalitet i ERPO er igangsat og forventes at kunne tages i anvendelse i løbet af 2022. GeoCAD følger ændringerne tæt, og vi har naturligvis de nødvendige konverteringsværktøjer klar, så snart MIA-funktionaliteten er en realitet i ERPO.

#### **5. Regulering af opdateringspris pr. 1. januar 2022**

Det er fortsat vores mål at skabe nogle effektive og brugbare programmer, der er skræddersyet til danske forhold med fokus på brugernes egne ønsker og behov. Vi ønsker også fortsat at balancere udgifter og indtægter, så vi fremover kan holde programmerne i luften og sikre den løbende udvikling.

Vi skal tilbage til et nyhedsbrev fra december 2011 for at finde seneste prisregulering i GeoCAD, og da vi samtidig ønsker at ændre lidt på faktureringsmodellen, finder vi det passende et tilpasse begge dele fra januar 2022. Faktureringsmodellen bliver gjort mere nutidig og klar til indførelsen af en licensserver, som vi forventer kan afløse USB-nøglerne i løbet af 2022.

Opdateringsprisen for tillægsmoduler har indtil nu været afhængig af antallet af kontorsteder. Dette bliver afskaffet fra den 1. januar 2022 og afløst af en grundpris pr. tillægsmodul samt et mindre tillæg pr. GeoEdit licens for de kunder, der har mere end 1 licens til GeoEdit.

Fra 1. januar 2022 er opdateringsprisen for en GeoEdit licens 3.400,- kr. pr. ½ år (og 3.100,- kr. pr. ½ år ved 10 licenser eller flere).

Et tillægsmodul opdateres fremover for 1.050,- kr. pr. modul i grundpris pr. ½ år, og herudover er der et lille tillæg pr. GeoEdit licens (ud over 1) på 50,- kr. pr. modul pr. ½ år.

Eksempel:

- 1 GeoEdit licens og 2 tillægsmoduler koster fra 2022:  $(1 \times 3.400,-) + (2 \times 1.050,-) + (0,- \text{kr. } i$  tillæg pr. bruger over  $1) = 5.500,- \text{kr. } p$ r.  $\frac{1}{2}$  år.
- 3 GeoEdit licenser og 2 tillægsmoduler koster fra 2022:  $(3 \times 3.400)$ -) +  $(2 \times 1.050)$ -) +  $(2 \text{ brugere } \times 2 \text{ moduler } \times 50)$ - kr.) = 12.500,- kr. pr.  $\frac{1}{2}$  år.

For kunder, der alene benytter ScanObs, vil opdateringsprisen pr. licens fremover være 1.200,- kr. pr. ½ år.

3D Pro modulet bliver fremover billigere at opdatere, idet det prissættes som alle øvrige tillægsmoduler til 1.050,- kr. pr. ½ år.

Alle angivne priser er oplyst eksklusiv moms.

Hvis I har spørgsmål til de nye priser eller den ændrede faktureringsmodel, må I naturligvis kontakte os.

## **Support**

Alle support-spørgsmål bedes fortsat venligst sendt til mail-adressen herunder, så vi sikrer, at der bliver taget godt hånd om alle henvendelser. Vi kan naturligvis også kontaktes på 8613 2922.

# [support@geocad.dk](mailto:support@geocad.dk)

Vi ønsker alle en glædelig jul og et godt nytår!

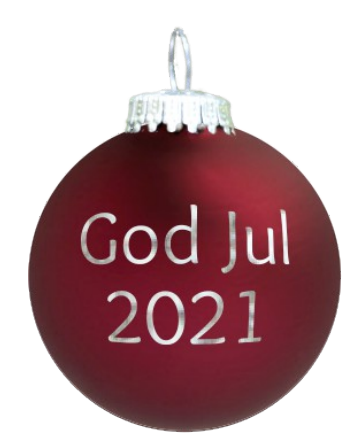